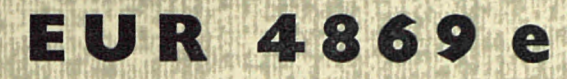

COMMISSION OF THE EUROPEAN COMMUNITIES

# A PROGRAM FOR THE THEORETICAL RECONSTRUCTION OF ESR SPECTRA

by

2. 她看, "基本地

L. MONGINI and C. THONET

3.5% 当门时, 所以地图出行记记只

2011年以前的第三章 第二章

225 年11 3 年4月19

1972

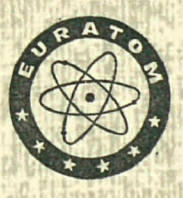

**Joint Nuclear Research Centre** Ispra Establishment - Italy

**Chemistry Division** and **Scientific Data Processing Centre - CETIS** 

# **LEGAL NOTICE**

This document was prepared under the sponsorship of the Commission of the European Communities.

Neither the Commission of the European Communities, its contractors nor any person acting on their behalf:

make any warranty or representation, express or implied, with respect to the accuracy, completeness, or usefulness of the information contained in this document, or that the use of any information, apparatus, method or process disclosed in this document may not infringe privately owned rights; or

assume any liability with respect to the use of, or for damages resulting from the use of any information, apparatus, method or process disclosed in this document.

> 1201 第17 24 日 AR SIGNALISM SIGNAL

This report is on sale at the addresses listed on cover page 4

**UILLED CHAIN** 

at the price of B.Fr. 40.-

Commission of the **European Communities** D.G. XIII - C.I.D. 29, rue Aldringen Luxembourg

October 1972

This document was reproduced on the basis of the best available copy.

#### **EUR 4869 e**

#### A PROGRAM FOR THE THEORETICAL RECONSTRUCTION OF ERS SPECTRA by L. MONGINI and C. THONET

Commission of the European Communities Joint Nuclear Research Centre - Ispra Establishment (Italy) Chemistry Division and Scientific Data Processing Centre - CETIS Luxembourg, October 1972 - 30 Pages - 25 Figures - B.Fr. 40.—

The report describes an IBM 360/65 program for the computer simulation of Electron Spin Resonance Spectra . All the I typerfine Interactions are considered in the program. The spectra can be obtained as stick spectrum, absorp-tion spectrum, first or second derivative , with Lorentzian or Gaussian Line Shape. The calculation of the Spectra resulting from more than one radical is possible.

There are two versions of the program, ESR 2250 and ESRCALC. By the first version it is possible to obtain the display of the computed spectra on the<br>IBM 2250 UNIT and, if required, on the CALCOMP Data Plotter; this version is fullv interactive. By the second version the drawing of the spectra is obtained on the CALCOMP Data Plotter.

#### **EUR 4869 e**

A PROGRAM FOR THE THEORETICAL RECONSTRUCTION OF ESR SPECTRA by L. MONGINI and C. THONET

Commission of the European Communities Joint Nuclear Research Centre - Ispra Establishment (Italy) Chemistry Division and Scientific Data Processing Centre - CETIS Luxembourg, October 1972 - 30 Pages - 25 Figures - B.Fr.  $40-$ 

The report describes an IBM  $360/65$  program for the computer simulation of Electron Spin Resonance Spectra. All the Hyperfine Interactions are considered in the program. The spectra can be obtained as stick spectrum, absorption spectrum, first or second derivative, with Lorentzian or Gaussian Line Shape. The calculation of the Spectra resulting from more than one radical is possible.

There are two versions of the program, ESR 2250 and ESRCALC. By the first version it is possible to obtain the display of the computed spectra on the IBM 2250 UNIT and, if required, on the CALCOMP Data Plotter; this version is fullv interactive. Bv the second version the drawing of the spectra is obtained on the CALCOMP Data Plotter.

#### **EUR 4869 e**

A PROGRAM FOR THE THEORETICAL RECONSTRUCTION OF ESR SPECTRA by L. MONGINI and C. THONET

Commission of the European Communities Joint Nuclear Research Centre - Ispra Establishment (Italy) Chemistry Division and Scientific Data Processing Centre - CETIS Luxembourg, October 1972 - 30 Pages - 25 Figures - B.Fr. 40.–

The report describes an IBM 360/65 program for the computer simulation of Electron Spin Resonance Spectra . All the Hyperfinc Interactions are considered in the program. The spectra can be obtained as stick spectrum, absorption spectrum, first or second derivative, with Lorentzian or Gaussian Line<br>Shape. The calculation of the Spectra resulting from more than one radical is possible.

There are two versions of the program, ESR 2250 and ESRCALC. By the first version it is possible to obtain the display of the computed spectra on the<br>IBM 2250 UNIT and, if required, on the CALCOMP Data Plotter; this version is fully interactive. By the second version the drawing of the spectra is obtained on the CALCOMP Data Plotter.

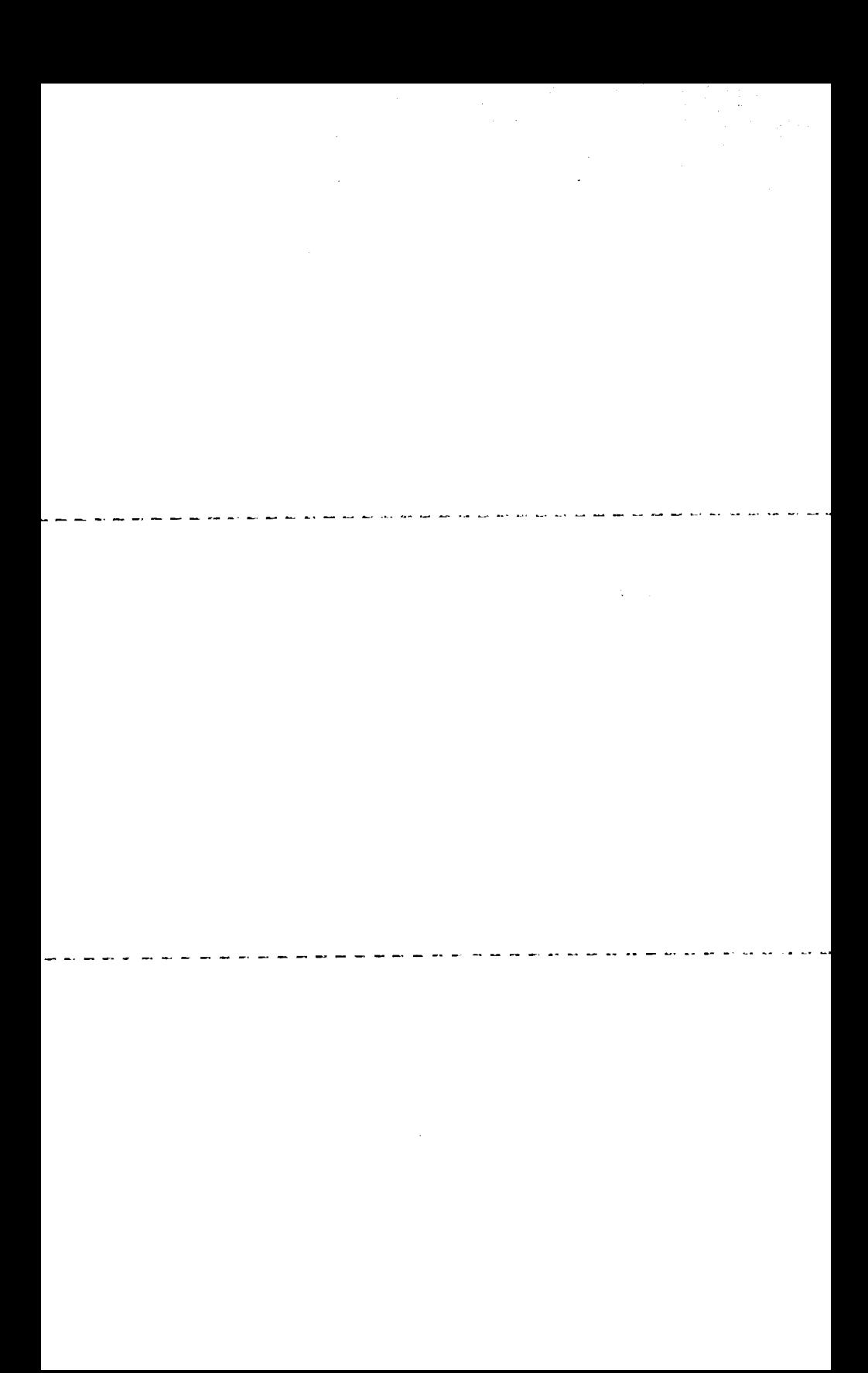

# **E U R 486 9 e**

72

ing Life .

# COMMISSION OF THE EUROPEAN COMMUNITIES

 $\sim 2$ 

 $\Delta \sim 1$ 

# A PROGRAM FOR THE THEORETICAL RECONSTRUCTION OF ESR SPECTRA

by

L. MONGINI and C. THONET

1972

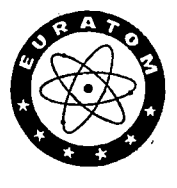

**Altable Communications** 

Joint Nuclear Research Centre Ispra Establishment - Italy

Chemistry Division and Scientific Data Processing Centre - CETIS

#### **ABSTRACT**

 $\ddot{\phantom{a}}$ 

The report describes an IBM 360/65 program for the computer simulation<br>of Electron Spin Resonance Spectra. All the Hyperfine Interactions are con-<br>sidered in the program. The spectra can be obtained as stick spectrum, abso

There are two versions of the program, ESR 2250 and ESRCALC. By the first<br>version it is possible to obtain the display of the computed spectra on the<br>IBM 2250 UNIT and, if required, on the CALCOMP Data Plotter; this versio on the CALCOMP Data Plotter.

 $\Delta\phi$  , and  $\Delta\phi$  , and  $\Delta\phi$ 

#### **KEYWORDS**

ELECTRON SPIN RESONANCE SPECTRA PROGRAMMING FORTRAN IBM 360 PLOTTER HYPERFINE STRUCTURE

MAGNETIC RESONANCE LORENTZ LINE SHAPE GAUSS FUNCTION ETHYL RADICALS METHYL RADICALS SPIN

 $\sim$   $\sim$ 

# CONTENTS Page

 $\label{eq:2.1} \frac{1}{\sqrt{2}}\sum_{i=1}^n\frac{1}{\sqrt{2}}\sum_{j=1}^n\frac{1}{j!}\sum_{j=1}^n\frac{1}{j!}\sum_{j=1}^n\frac{1}{j!}\sum_{j=1}^n\frac{1}{j!}\sum_{j=1}^n\frac{1}{j!}\sum_{j=1}^n\frac{1}{j!}\sum_{j=1}^n\frac{1}{j!}\sum_{j=1}^n\frac{1}{j!}\sum_{j=1}^n\frac{1}{j!}\sum_{j=1}^n\frac{1}{j!}\sum_{j=1}^n\frac{1}{j!}\sum_{j=1$ 

 $\bar{\mathcal{A}}$ 

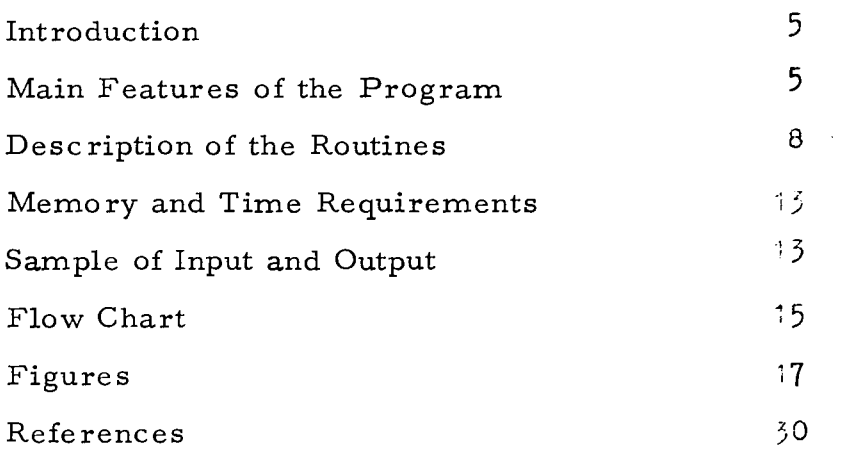

 $\sim 10^{-1}$ 

 $\frac{1}{2}$ 

ķ, 19)<br>1940

l,

 $\overline{\phantom{a}}$ 

 $\ddot{\phantom{a}}$ 

 $\lambda_{\rm{max}} \sim 10$ 

 $\label{eq:2.1} \mathcal{L}(\mathcal{L}^{\mathcal{L}}_{\mathcal{L}}(\mathcal{L}^{\mathcal{L}}_{\mathcal{L}})) = \mathcal{L}(\mathcal{L}^{\mathcal{L}}_{\mathcal{L}}(\mathcal{L}^{\mathcal{L}}_{\mathcal{L}})) = \mathcal{L}(\mathcal{L}^{\mathcal{L}}_{\mathcal{L}}(\mathcal{L}^{\mathcal{L}}_{\mathcal{L}}))$ 

 $\label{eq:2.1} \frac{1}{\sqrt{2}}\int_{\mathbb{R}^3}\frac{1}{\sqrt{2}}\left(\frac{1}{\sqrt{2}}\right)^2\frac{1}{\sqrt{2}}\left(\frac{1}{\sqrt{2}}\right)^2\frac{1}{\sqrt{2}}\left(\frac{1}{\sqrt{2}}\right)^2\frac{1}{\sqrt{2}}\left(\frac{1}{\sqrt{2}}\right)^2.$ 

 $\label{eq:2.1} \frac{1}{\sqrt{2}}\int_{\mathbb{R}^3}\frac{1}{\sqrt{2}}\left(\frac{1}{\sqrt{2}}\right)^2\frac{1}{\sqrt{2}}\left(\frac{1}{\sqrt{2}}\right)^2\frac{1}{\sqrt{2}}\left(\frac{1}{\sqrt{2}}\right)^2\frac{1}{\sqrt{2}}\left(\frac{1}{\sqrt{2}}\right)^2.$ 

 $\label{eq:2.1} \frac{1}{\sqrt{2}}\int_{\mathbb{R}^3}\frac{1}{\sqrt{2}}\left(\frac{1}{\sqrt{2}}\right)^2\frac{1}{\sqrt{2}}\left(\frac{1}{\sqrt{2}}\right)^2\frac{1}{\sqrt{2}}\left(\frac{1}{\sqrt{2}}\right)^2\frac{1}{\sqrt{2}}\left(\frac{1}{\sqrt{2}}\right)^2.$ 

# 1. INTRODUCTION

The program described in this report is the deeply modified new version of a program written in 1968 for the computer simulation of Electron Spin Resonance Spectra (1).

The program has now been completely rewritten (always for IBM 360/65, FORTRAN language) in order to take into account some exigences that were appearing during the use of the program in the ISPRA Joint Research Center and outside.

The program appears now in two versions, ESR 22 50 and ESRCALC.

The first version is now structured in a main and 8 subroutines. By this version it is possible to obtain the display of the computed spectra on the IBM 2250 UNIT and, if required, on the CALCOMP Data Plotter.

The second version is structured in a main and 6 subroutines. By this version the drawing of the spectra is obtained on the CALCOMP Data Plotter.

We will now describe in some detail the most important features of the program.

# 2. MAIN FEATURES OF THE PROGRAM

# 2. 1 Possibility of Taking into Account the Hyperfine Interaction with all nuclei

In the preceding version only the nuclear spins  $1/2$ , 1 and  $3/2$  were considered. In the present version one can obtain the theoretical reconstruction of ESR spectra, without any restriction on the nuclei originating the Hyperfine interaction.

In order to do this for every set of equivalent nuclei (with spins different from  $1/2$ , 1 and  $3/2$ ), the relative intensities of lines can be given directly in input.

### 2. 2 The Resonance Line Shape

The first step in the reconstruction of the ESR spectra, as executed by the program is the generation of a spectrum (stick spectrum) where we have in abscissa the field in gauss and the ordinates are the relative intensities

of the peaks.

In order to obtain an acceptable representation of the resonance absorption line, which certainly cannot be given by a delta function, the program can calculate, starting from the stick spectrum, a shape function reproducing in the best way the true form of the broadened lines.

Magnetic resonance lines in solution very often show the so-called Lorentz line shape  $(2)$ . For this reason only a Lorentzian shape function was used in the first version of the program.

However, due to the variety of processes influencing the line broadening, seems useful to have the possibility of using also the next most common shape function, that is the Gauss function.

This possibility has been introduced in the new version and the operator can now choose between two line shapes, Lorentzian or Gaussian. Fig. 1 shows the two lines, together with the absorption spectrum, as obtained by the CALCOMP data plotter.

### 2. 3 The Second Derivative Curve

In most ESR spectrometers, a second modulative frequency, besides the first, can be applied to the sample, in order to obtain a second derivative curve of the absorption line. The second derivative curve is generally more sensitive than the first derivative to partly resolved hyperfine structure .

For this reason we have now included in the program the calculation of the second derivative of the absorption line. Hence, the spectra that can finally be plotted are the following:

- 1 Absorption line:
	- a) Stick spectrum
	- b) Lorentz function
	- c) Gauss function

## 2 - First derivative:

- a) of Lorentz function
- b) of Gauss function
- 3 Second derivative:
	- a) of Lorentz function
	- b) of Gauss function

# 2.4 Calculation of Spectra Resulting from more than one Radical

If the experimental spectrum results from more than one radical, the new version of the program (subroutine SPEC AD and ADDT) can perform the addition of the component spectra.

In order to do this, the computed spectra are stored on a temporary Direct Data Set, with absolute address (3).

Three Data Sets are defined in the Define File statement. Two data sets (120 records, 7200 bytes per record, associated variable IPOINT) contain respectively the abscissa and the ordinates of the peaks. The other data set contains the dimension of the above vectors (1 record, 400 bytes, associated variable KPOINT).

The variable CORR in input allows for the different weights to be given to different spectra.

# 2. 5 Display of the Spectra on the IBM 2250 UNIT (for the program ESR 2250)

For the interpretation of ESR spectra the input data have to be modified until the theoretical spectrum is not equal to the experimental one. The process requires very often a lot of iterations with different sets of parameters.

For this reason the utilization of an interactive system on a display unit is very useful for this work. We have hence added to the program the subroutine PL 2250 for the display of the spectra on the video of IBM 2250 UNIT, and for introducing the input data from the Alphanumeric Keyboard.

Once the display of the spectrum (single or resulting from a sum) is obtained, the operator can choose between three possibilities:

- a) to modify some parameters in order to obtain a better reconstruction of the spectrum of the radical,
- b) to introduce an entirely new set of data for a new radical,
- c) to obtain the CALCOMP plot of the spectrum.

In fact in order to obtain a permanent image of the spectrum, the operator can choose to store some computed spectra on a temporary storage. In a second step of the job the spectra are read from the temporary storage and sent to CALCOMP Data Plotter. The separate step is necessary because some routines utilized by Graphical Libraries (4, 5) and CALCOMP Library  $(6)$ , have the same name.

Three remarks are necessary at this point:

- 1) The buffer of 2250 UNIT cannot contain vectors longer than about 1000 points. For this reason longer spectra are displayed on the video in different fractions.
- 2) The maximum length of the spectrum on the screen can be 24 cm. If the calculated length is larger than 24 cm, the spectrum is reduced by a factor which appears on the screen.
- 3) At the end of a calculation the operator may type on the Keyboard either the title of the new case to executed, or the word END.

# 3. DESCRIPTION OF THE ROUTINES

## 3.1 General Structure of the Programs

- 3.1.1 Program ESR 2250
- The sequences of the first step are:

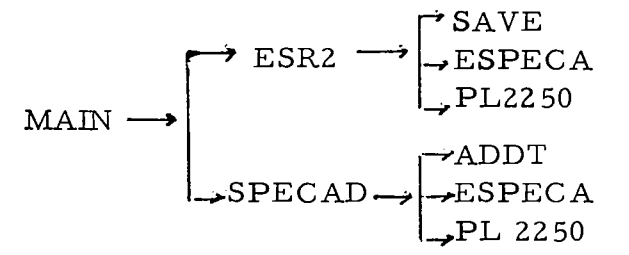

- For the second step we have:

$$
MAIN \xrightarrow{\qquad} PLINE
$$

3.1.2 Program ESRCALC

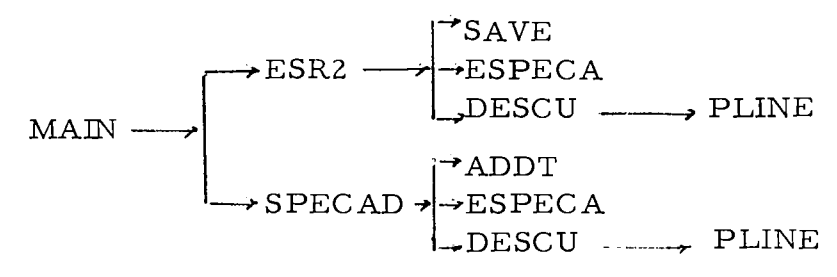

 $-8-$ 

- 3. 2 Description of the Main Sequences
- 3. 2. 1 Program ESR 2250

MAIN  $(i^{st}$  step)

- initialization areas
- definition of the input type; two cases are possible:
	- 1) to introduce the data by the keyboard
	- 2) the data are read from cards, with the possibility to control and modify them by the keyboard
- introduction of the general data of the problem:
	- $NN$  = number of single spectra
	- NSUM= number of sum of precalculated spectra
	- $-Kl$  = dimension of the vectors HS, DS (single spectra)

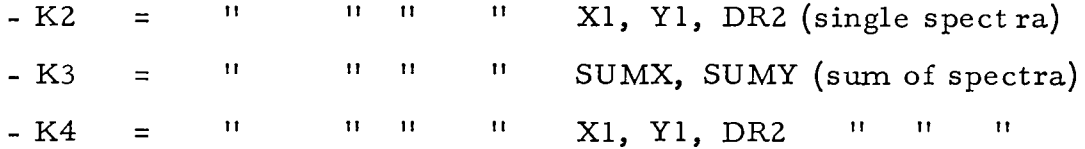

- call of the subroutines ESR2 and SPECAD
- stop the 1st step.

# Notes

- The variables of the subroutines ESR2 and SPECAD for which the dimensions are Kl, K2, K3 and K4, are parts of an area (dimensioned 10,000) so that it will always be possible, according to the case, to select the dimensions of the vectors used to build the spectra.

When introducing the values of Kl, K2, K3, K4, we must respect the next conditions:

- 1. for single spectra (ESR2 alone):  $2K1 + 3K2 = 10000$
- 2. if the spectrum results from a sum of single spectra (ESR2 and SPECAD):  $2K1 + 2K3 + 3K4 = 10000$
- If in the course of the execution, the effective dimension of the vectors abscissa and ordinates of the spectrum (HS, DS, X1, Y1) are greater than the value given in input for these vectors, it is possible to return to the main

and modify the failed value.

# ESR2

- Storage of the relative intensities for the 3 cases of spin equal to:

```
1/2, 1, 3/2. For other cases of spin we directly introduce the relative
intensities.
```
- Introduction of the input data for a single spectrum:
	- NMKD = number of groups of equivalent nuclei
	- IDEC = indicator for the type of curve
	- IWRT  $=$  indicator to print output
	- ILINE  $=$  indicator to fix the type of line shape
	- W = half linewidth at half height
	- ANINT = sampling interval
	- $XXX =$  maximum height
	- $-$  RIB  $=$  indicator for the sign of the ordinates
	- CORR = correction factor for the height of the spectrum
	- $-SPIN(I)$  = spin value  $(I = 1, \text{ NMKD})$
	- NMEK $(I)$ = number of nuclei  $(I = 1, \text{ NMKD})$
	- DHEK(I)= hyperfine splitting constant  $(I = 1, NMKD)$

If SPIN(I) is different as  $1/2$ , 1,  $3/2$  one must introduce:

-  $D(J, I)$  = relative intensity of a line  $(J = 1,$  number of lines),

 $(I = 1, \text{NMKD})$ 

- Calculation of the 2 vectors of abscissa and ordinates (HS, DS) of the stick spectrum, and their dimension (LIST)
- Test on LIST with regard to Kl
- Normalization of the biggest line to the height of the spectrum
- Recording of HS, DS and their dimension LIST, on data sets 1, 2, 3
- With the values of ANINT, W, calculation of the number of points II of the spectrum
- Test on II with regard to K2
- Calculation, according to the case of the:
	- absorption spectrum (IDEC =  $0$ )
	- $1^{SL}$  derivative (IDEC = 1)

- 
$$
2^{nd}
$$
 derivative (IDEC = 2)

# SAVE

Three data sets are used to record the elements of the stick spectrum. The routine SAVE performs the storage of the two vectors HS and DS and their relative dimensions on the three data sets.

## ESPECA

From the stick spectrum, the program computes for every peak a Gaussian or a Lorentzian line shape, in order to obtain an:

- absorption spectrum (IDEC =  $0$ )
- $1^{SL}$  derivative (IDEC = 1)
- $2^{nd}$  derivative (IDEC = 2)

The 2 vectors resulting from this calculation and containing the abscissa and ordinates for the curve are called X1, Y1 (dimension I1).

# PL 2250

This routine performs the display of the spectra on the screen of the 2250 UNIT. This is obtained by the subroutine "DESSIN" (5) for the:

- absorption spectrum
- $1^{st}$  derivative
- $2^{nd}$  derivative

and by the routines "STPOS" and "PLINE" (5) for the stick spectrum.

At this moment 3 options are presented to the operator:

- 1) to record the elements of the figure by using the "CALCOMP" plotter in the next step. To do this the function key 1 must be used; two temporary data sets are created:
	- Data set 9: a record contains the type of curve (IDEC), the length (ZZX), the height (ZZY) of the spectrum and the dimension II.
	- Data set 11: a record contains the vectors XI and Yl (dimension II)
- 2) In order to go on to the next case, the function key 2 must be used.
- 3) In order to correct the data of the present case, the function key 3 must

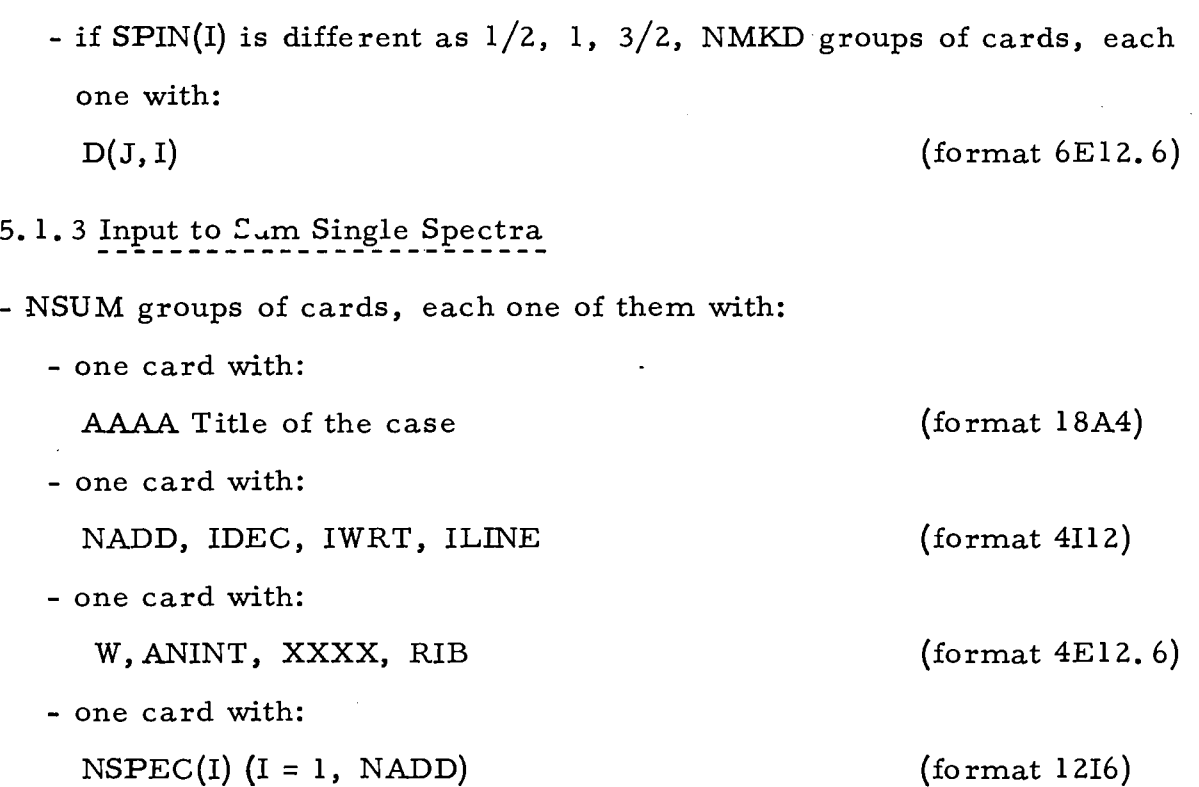

# Note

After the name of the job appears on the screen the variable INCA, which is to be set equal to 1 from the keyboard if the following data are introduced by cards (see fig. 2).

# 5. 2 Sample of Input and Output for ESR2250 using the Keyboard

Figs. 3 to 14 correspond to the input and output of the ethyl and methyl radicals, for:

- absorption curve,
- first derivative,
- second derivative,
- stick spectrum-

The input and the output for the sum of these two radicals for the four types of representative curves is shown in figs. 15 to 21.

5. 3 Sample of Input and Output for ESRCALC

The input is the same as given under 5.1. The output for the ethyl radical is given in Figs. 22 to 25.

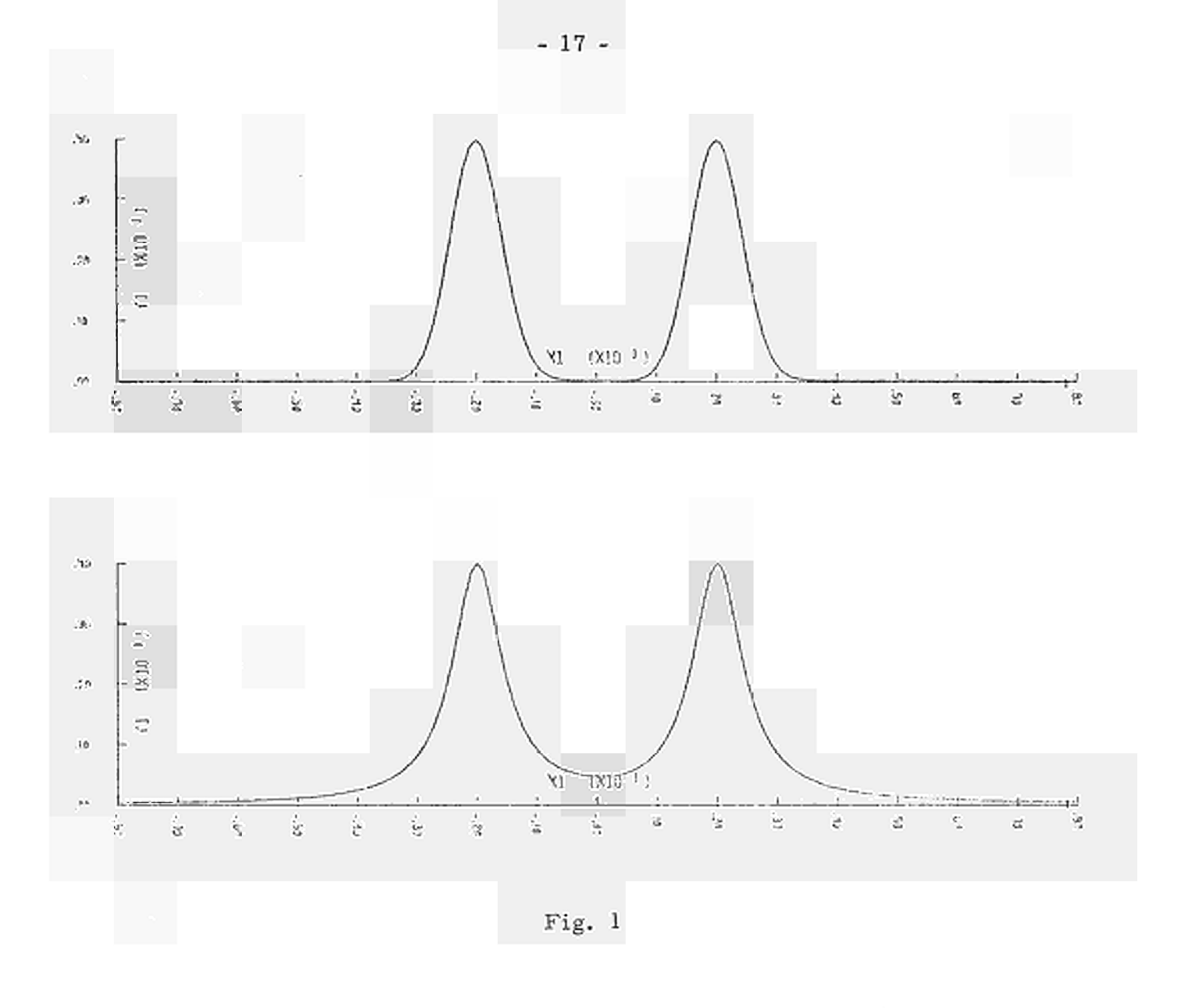

INPUT DATA SPECIFICATION

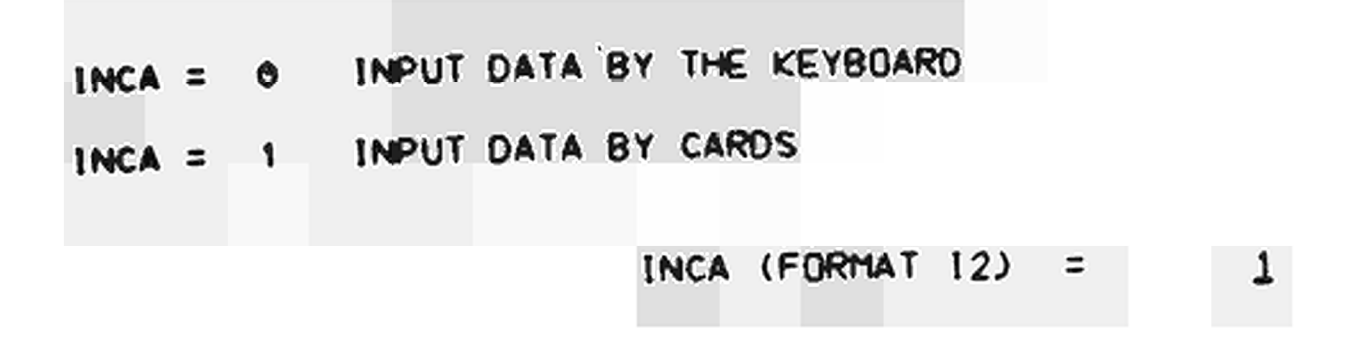

Fig. 2 - First picture appearing on the screen at the beginning of the job

GENERAL INPUT DATA

 $\bar{z}$ 

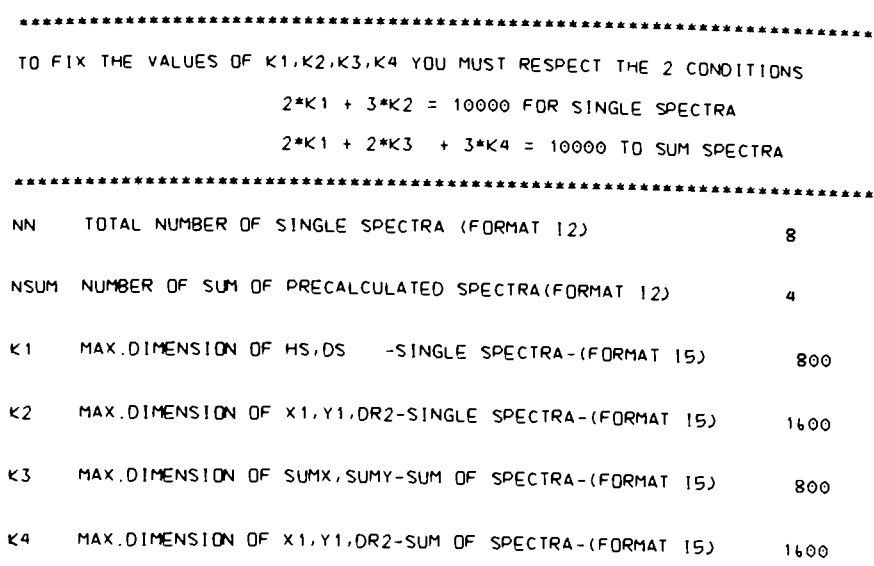

\*\*\*\*\*\*\*\*TO CORRECT THESE DATA USE FK 1 TO GO ON USE FK 2 \*\*\*\*\*\*\*\*

Fig. 3

CASE NUMBER 1 INPUT DATA FOR A SINGLE SPECTRUM WRITE TITLE ON THE FOLLOWING LINE ETHYL 1 NMKD NUMBER OF GROUPS OF EQUIVALENT NUCLEI (FORMAT 12) 2 IDEC=0 CALCULATION ABSORPTION SPECTRUM<br>IDEC=1 CALCULATION OF THE FIRST DERIVATIVE<br>IDEC=2 CALCULATION OF THE SECOND DERIVATIVE<br>IDEC=10 CALCULATION FIELD AND INTENSITY OF EACH TRANSITION IDEC (FORMAT 12) =  $\circ$ IWRT=1 IF YOU WANT TO WRITE OUTPUT<br>IWRT=0 IF NO OUTPUT IS REQUIRED IWRT (FORMAT  $12$ ) =  $\overline{1}$ =HALF LINEWIDTH AT HALF HEIGTH (FORMAT E13.6) 0.100000E 00 ANINT = SAMPLING INTERVAL (FORMAT E13.6) 0.500000E-01 RIB = INDICATOR SPECIFYING IF SIGN ORDINATES RIB (FORMAT E13.6) = 0.100000€ 01 CORR =CORRECTION FACTOR FOR HEIGTH OF THE SPECTRUM ( CORR (FORMAT  $E13.6$ ) = 0.100000E 01 ILINE=0 LORENZTIAN LINE SHAPE FOR ABS.AND DERIVATIVE CURVES<br>ILINE=1 GAUSSIAN LINE SHAPE FOR ABS.AND DERIVATIVE CURVES ILINE (FORMAT 12) =  $\circ$ xxxx MAXIMUM HEIGTH(FORMAT E13.6) =<br>\*\*\*\*\*\*\*\*TO CORRECT THESE DATA USE FK 1 TO GO ON USE FK 2 \*\*\*\*\*\*\*\*

Fig. 4

......««TO CORRECT THESE DATA USE FK 1 TO GO ON USE FK 2 \*\*\*\*\*\*\*\*

INTRODUCE THE VALUES OF  $1=$  2 SPIN(I)=SPIN VALUE(FORMAT E13.6) 0.500000E 00 NM£K(U=NUMBER OF NUCLE 1 (FORMAT I *2) 2* DHEK ( I) =HYPERF INE SPLITTING CONSTANT (FORMAT E13.6) 0.255000E 01

FOR THE INDEX I VARYING FROM 1 TO NMKD = 2

INPUT DATA FOR A SINGLE SPECTRUM

Fig. 5

**«..««.««TO CORRECT THESE DATA USE FK 1 TO GO ON USE FK 2 \*\*\*\*««\*«**

**DHEK(1.)=HYPERF1NE SPLITTING CONSTANT (FORMAT E13.fcJ 0.345000E 01**

**INPUT DATA FOR A SINGLE SPECTRUM ETHYL 1**

```
NMEK( I .^NUMBER OF NUCLEI (FORMAT I2J 3
```
**1= 1**

**FOR THE INDEX I VARYING FROM 1 TO NMKD = 2**

CASE NUMBER 1

ETHYL 1

**INTRODUCE THE VALUES OF**

**CASE NUMBER 1**

**SP1N(IJ=SPIN VALUE(FORMAT E13.I.J 0.500000E ΟΘ**

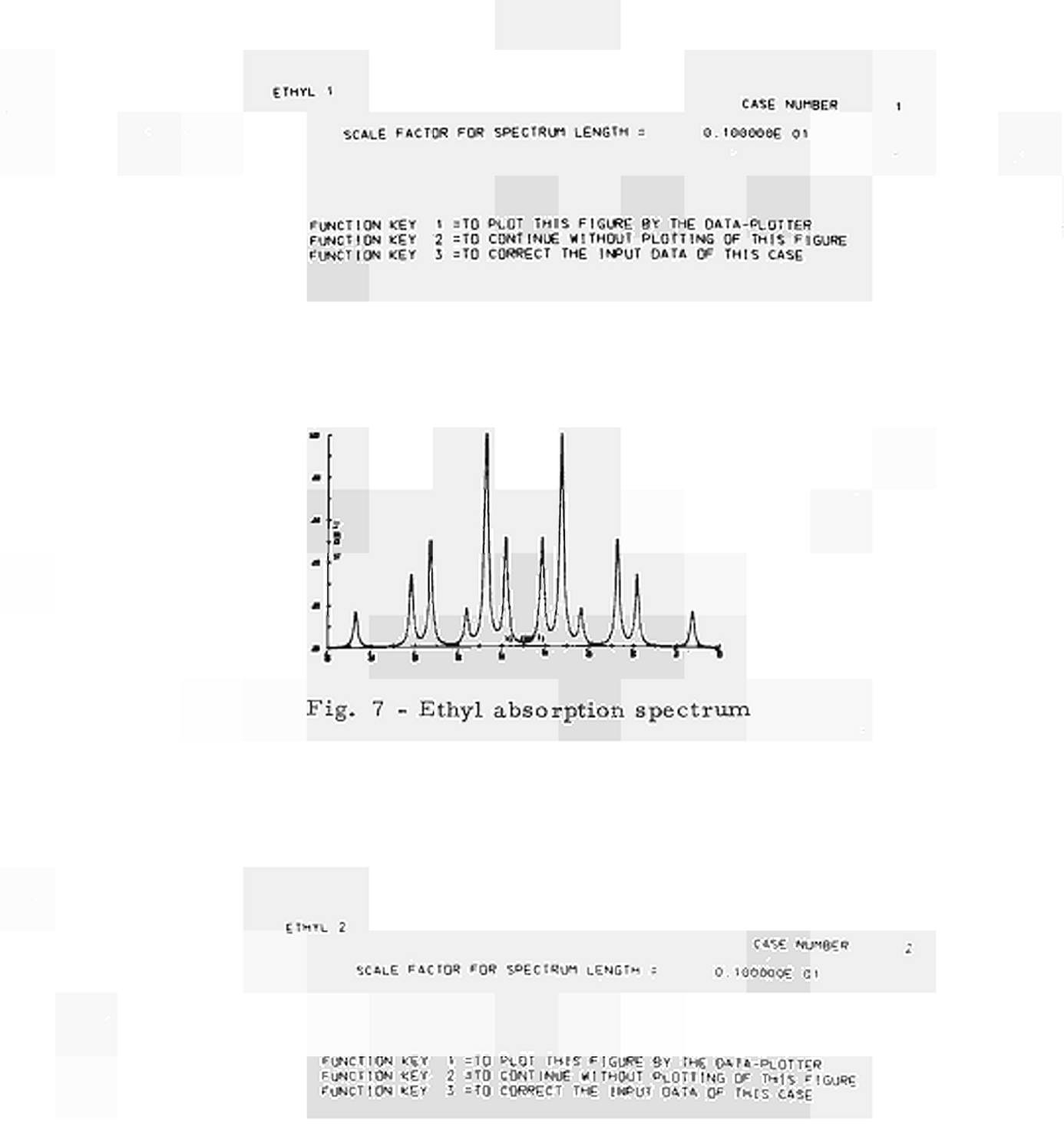

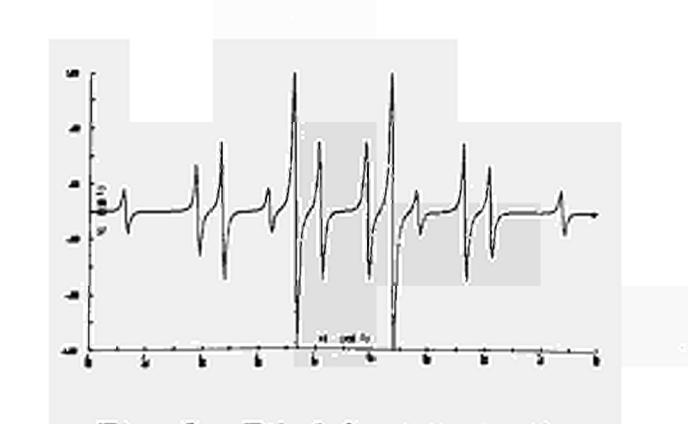

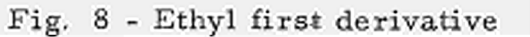

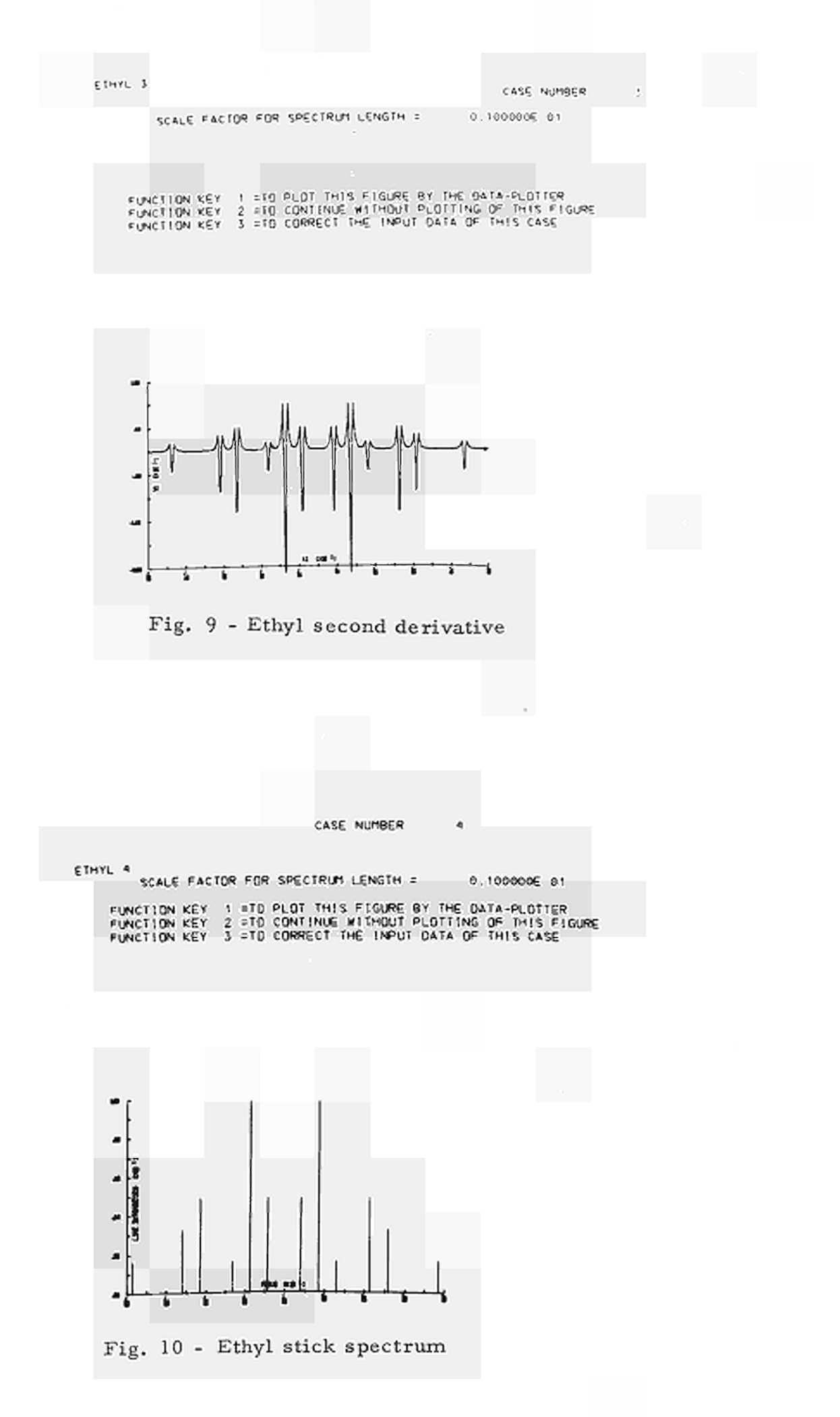

 $-21$  -

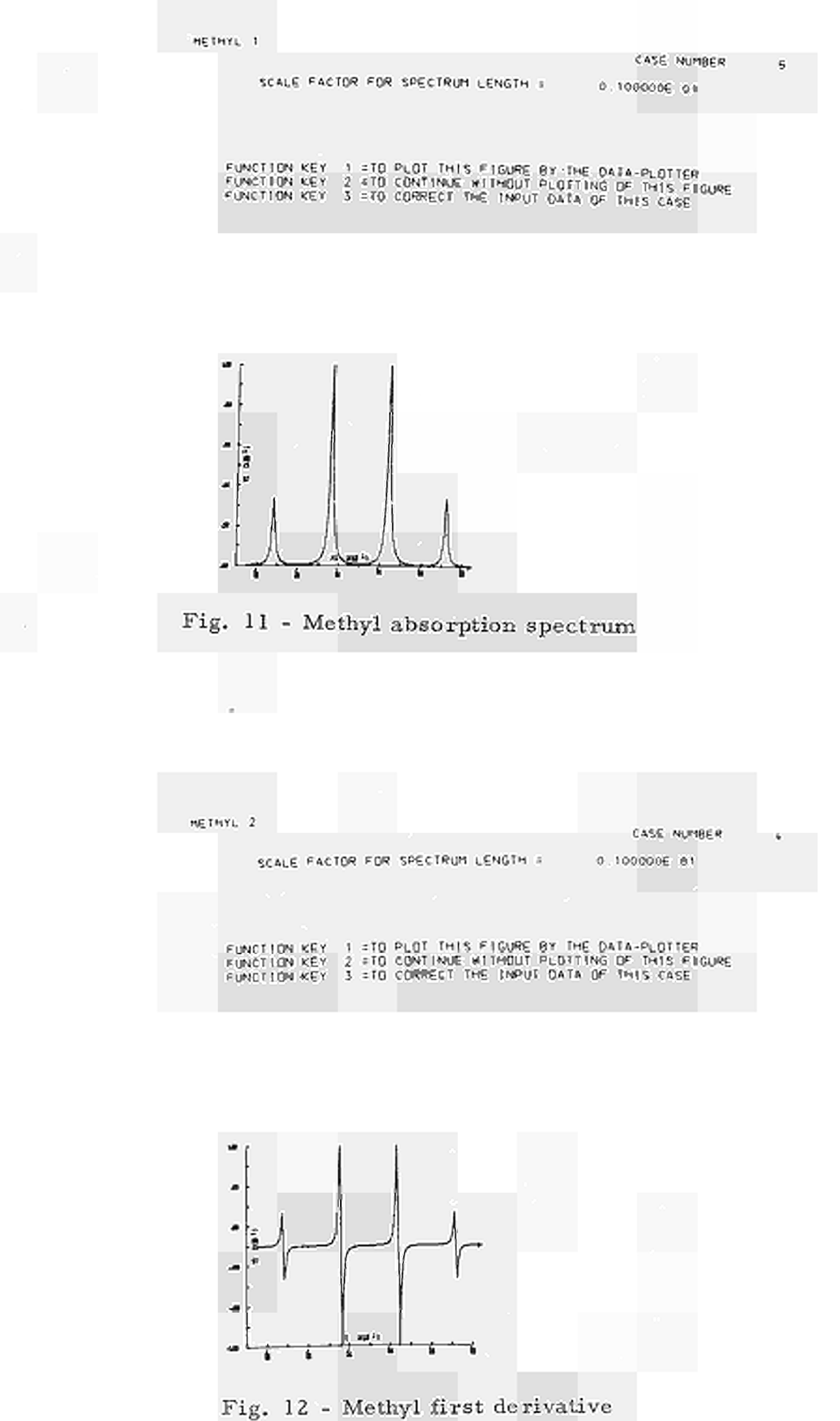

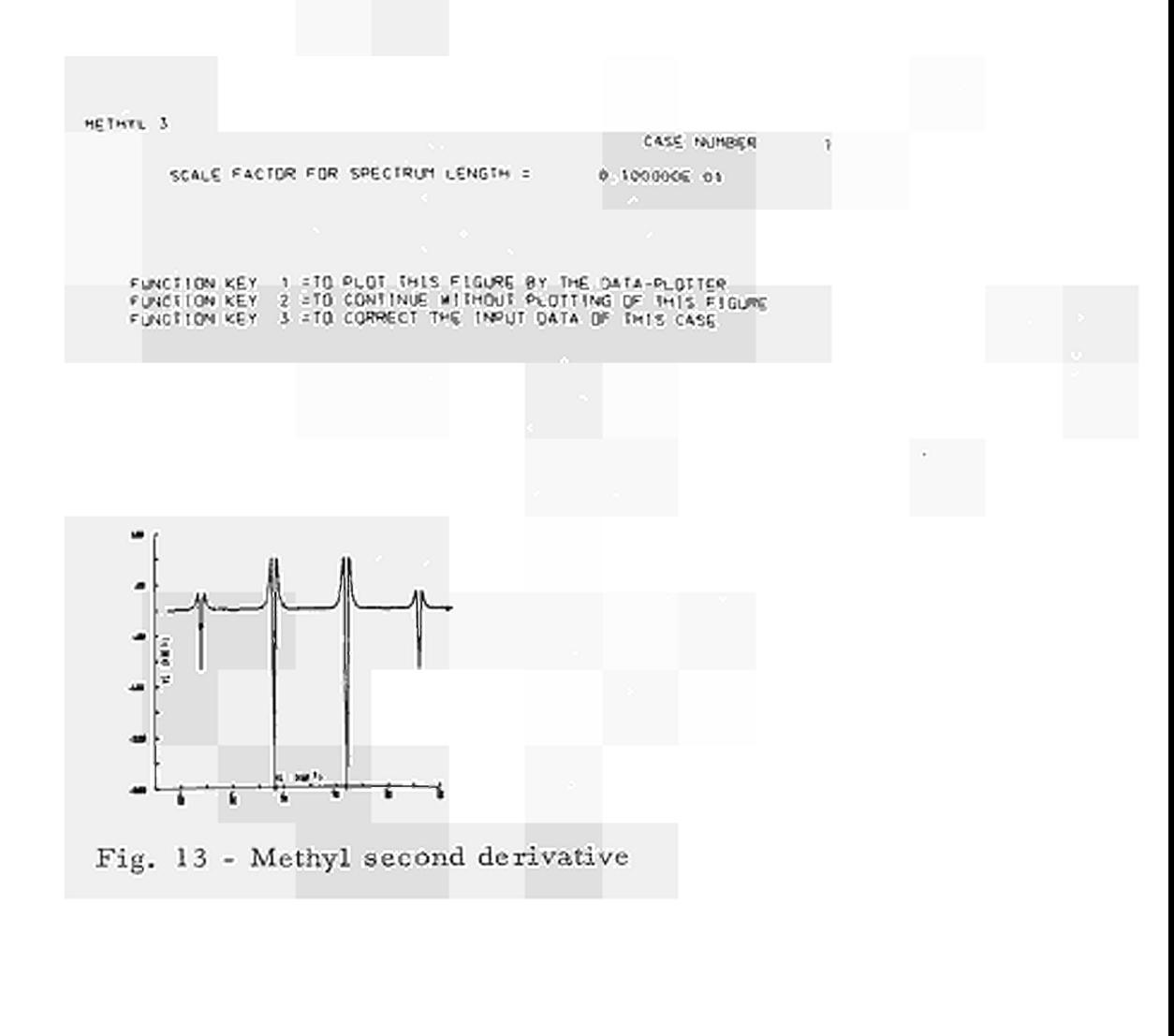

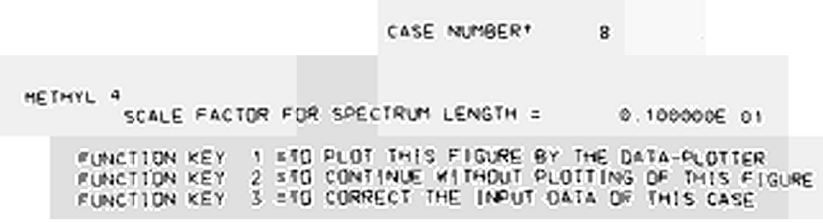

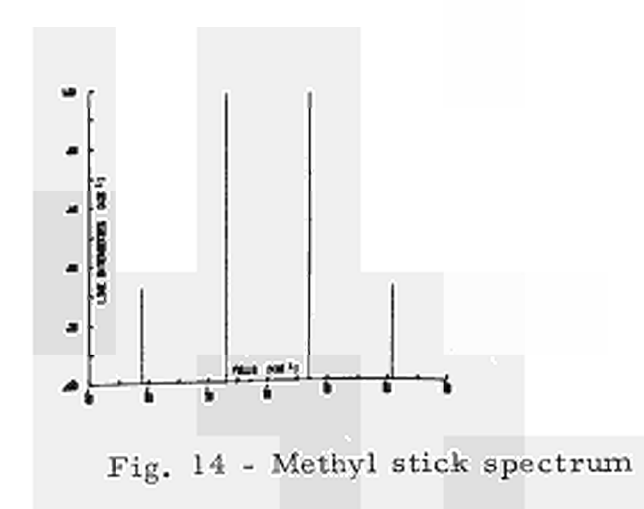

CASE NUMBER  $\blacksquare$ INPUT DATA FOR SUM OF SPECTRA WRITE TITLE ON THE FOLLOWING LINE<br>SUM ETHYL 1 + METHYL 1 NADD NUMBER OF SPECTRA TO BE SUMMED(FORMAT 12)  $\overline{2}$ IDEC=0 CALCULATION ABSORPTION SPECTRUM IDEC<br>IDEC=1 CALCULATION OF THE FIRST DERIVATIVE IDEC<br>IDEC=2 CALCULATION OF THE SECOND DERIVATIVE<br>IDEC=10 CALCULATION FIELD AND INTENSITY OF EACH TRANSITION IDEC (FORMAT  $12$ ) =  $\circ$ IWRT=1 IF YOU WANT TO WRITE OUTPUT<br>IWRT=0 IF NO QUTPUT IS REQUIRED IWRT (FORMAT  $12$ ) =  $\mathbf{1}$ W =HALF LINEWIDTH AT HALF HEIGTH (FORMAT E13.6) 0.100000€ 00 ANINT =SAMPLING INTERVAL (FORMAT E13.6)  $0.50000000 - 01$ RIB = INDICATOR SPECIFYING IF SIGN ORDINATES RIB (FORMAT  $E$ 13.6) = 0.100000E 01 XXXX MAXIMUM HEIGTH(FORMAT E13.6) = 0.100000€ 02 ILINE=0 LORENZTIAN LINE SHAPE FOR ABS.AND DERIVATIVE CURVES<br>ILINE=1 GAUSSIAN LINE SHAPE FOR ABS.AND DERIVATIVE CURVES

\*\*\*\*\*\*\*\*TO CORRECT THESE DATA USE FK 1 TO GO ON USE FK 2 \*\*\*\*\*\*\*\*

 $\theta$ 

 $\sim 10$ 

 $\overline{\phantom{a}}$ 

Fig. 15

ILINE (FORMAT I2) =

CASE NUMBER  $\mathbf{1}$ INPUT DATA FOR SUM OF SPECTRA SUM ETHYL 1 + METHYL 1

 $\sim 10$ 

THE INDEX I VARYING FROM 1 TO NADD =  $\overline{2}$  $12<sub>1</sub>$  $\blacksquare$ NSPEC(1) = INDEX OF SPECTRA TO BE SUMMED (FORMAT 12)  $\sim$  1

 $\bar{z}$ 

 $\bar{a}$ 

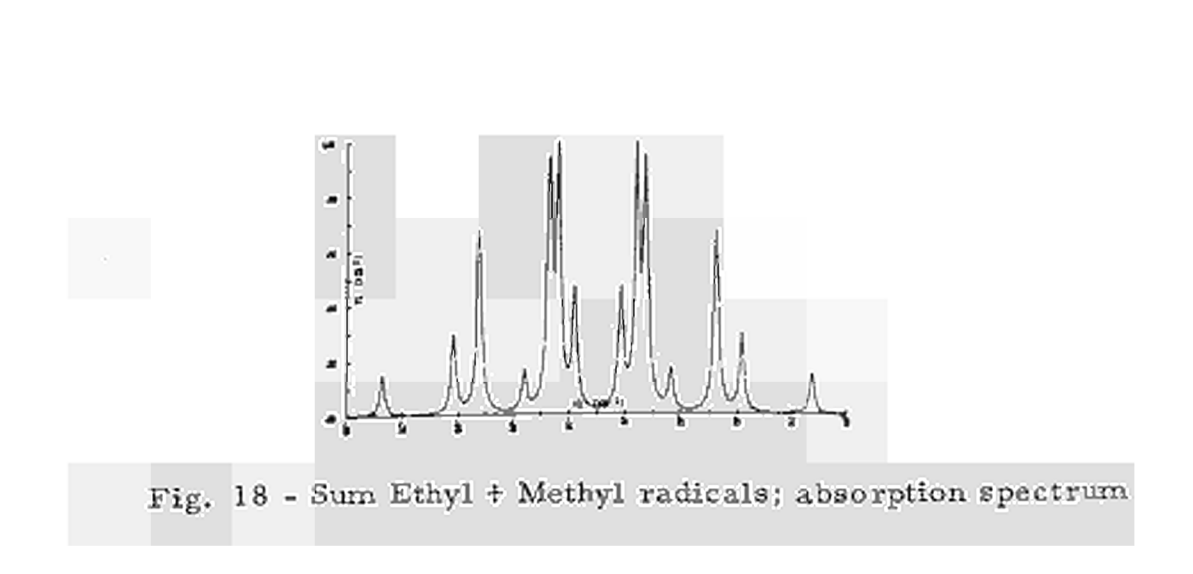

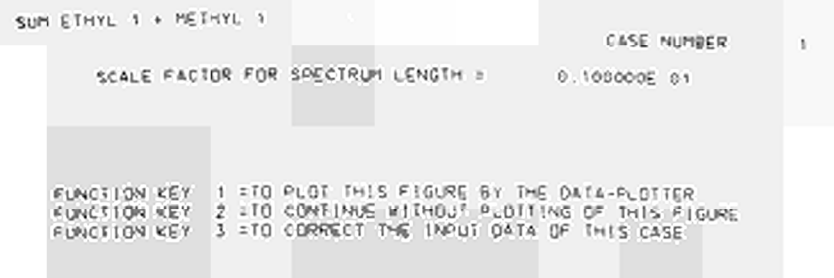

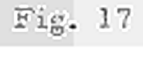

\*\*\*\*\*\*\*\*\*\*\*\*\*\* CORRECT THESE DATA USE FK 1 TO GO ON USE FK 2 \*\*\*\*\*\*\*\*\*

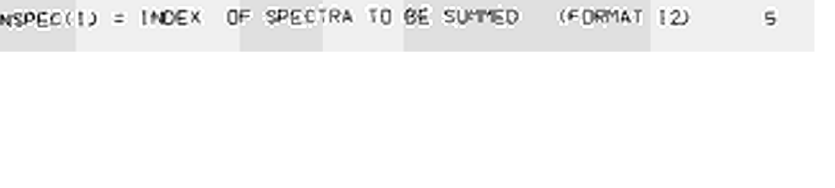

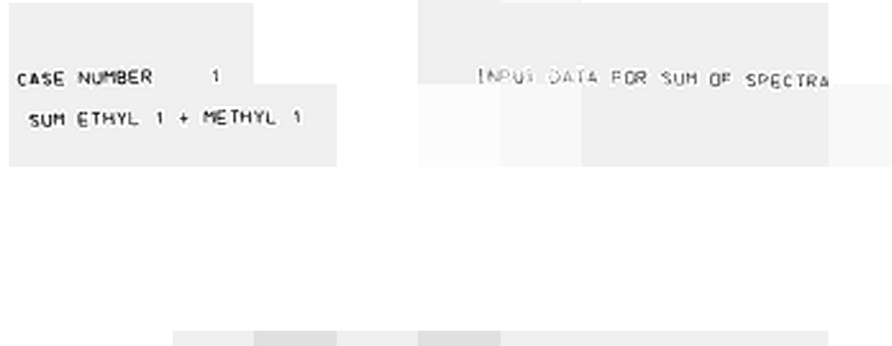

THE INDEX 1 VARYING FROM 1 TO NADD = 2 1= 2

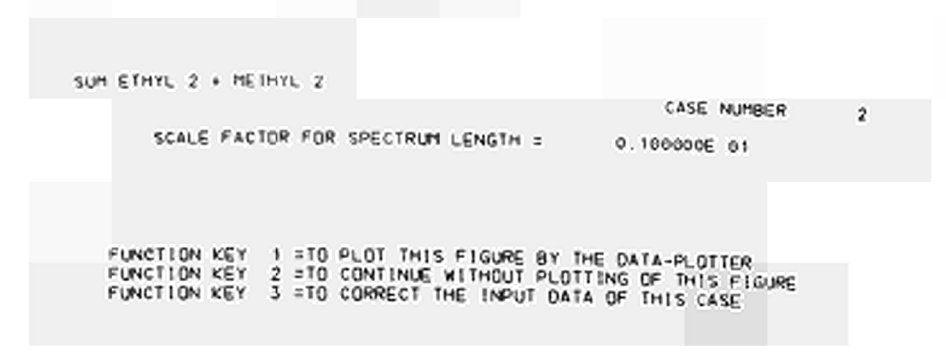

 $-26 -$ 

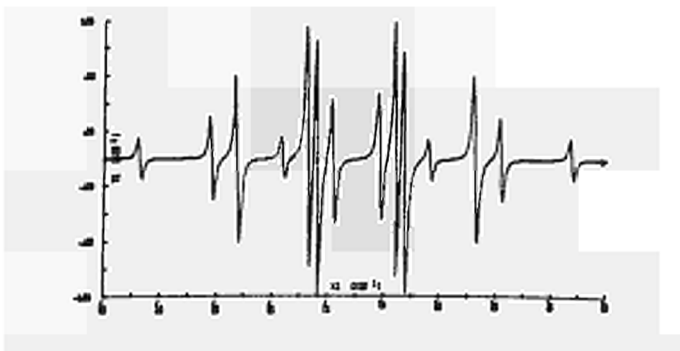

Fig. 19 - Sum Ethyl + Methyl first derivative

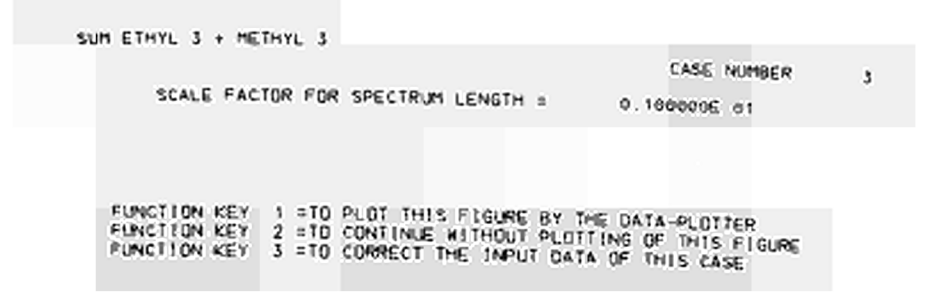

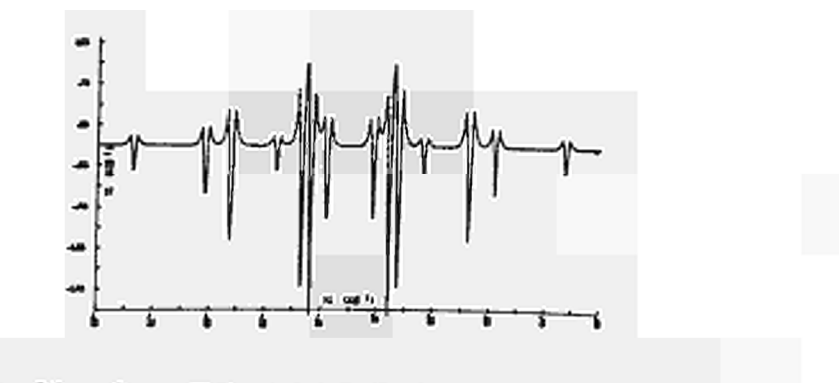

Fig. 20 - Sum Ethyl + Methyl second derivative

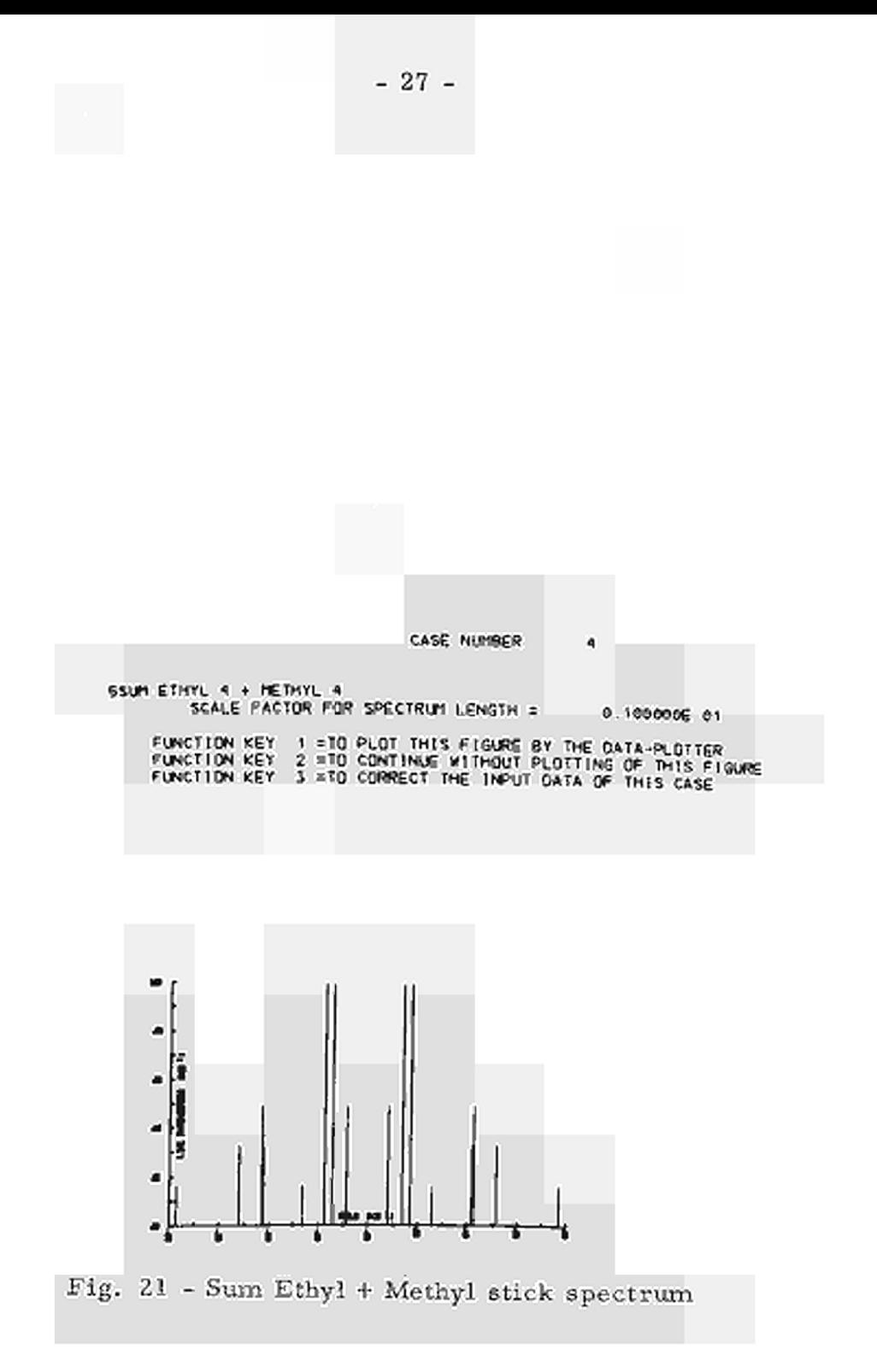

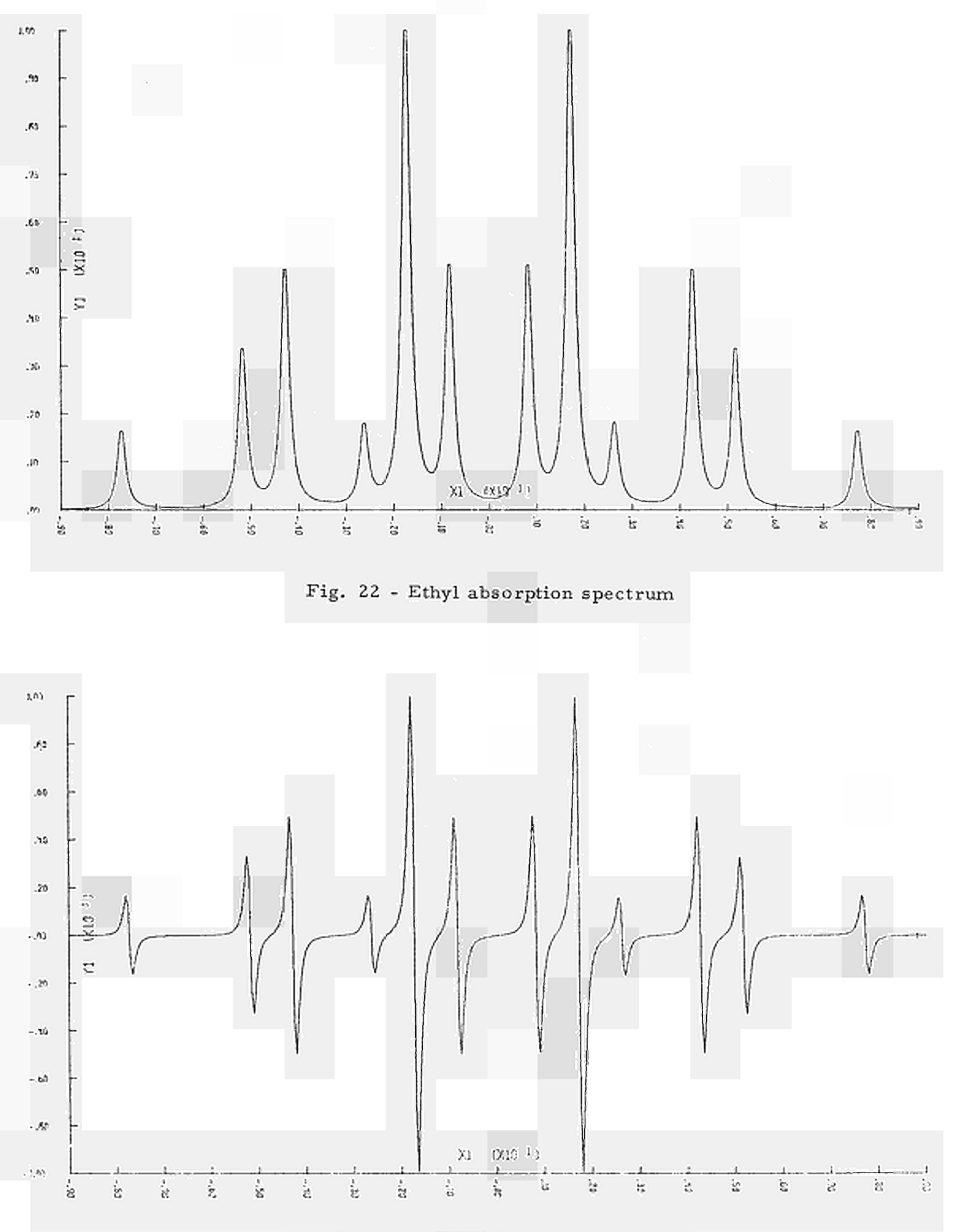

Fig. 23 - Ethyl first derivative

 $-28 -$ 

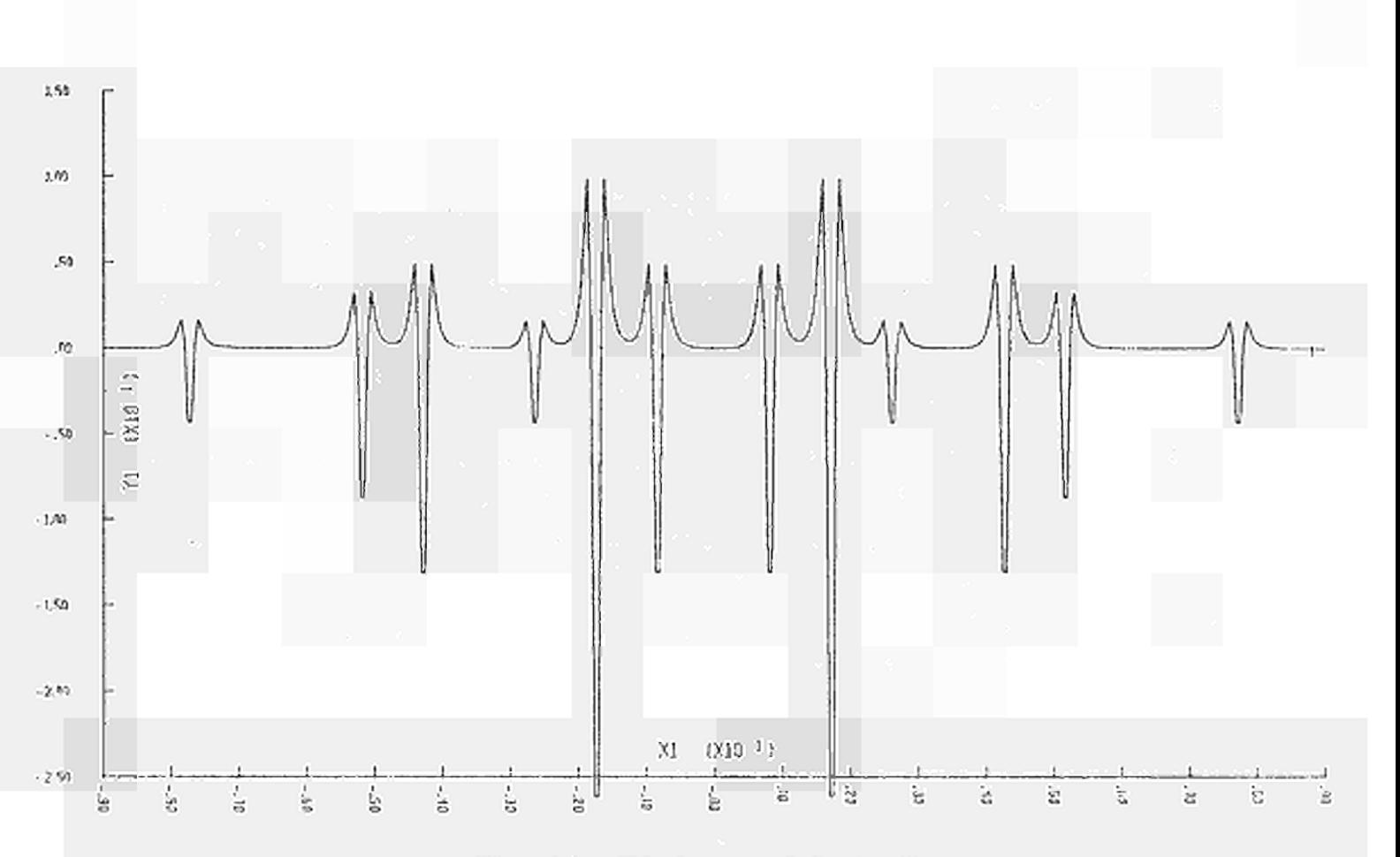

 $-29-$ 

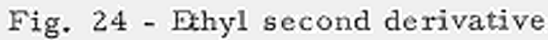

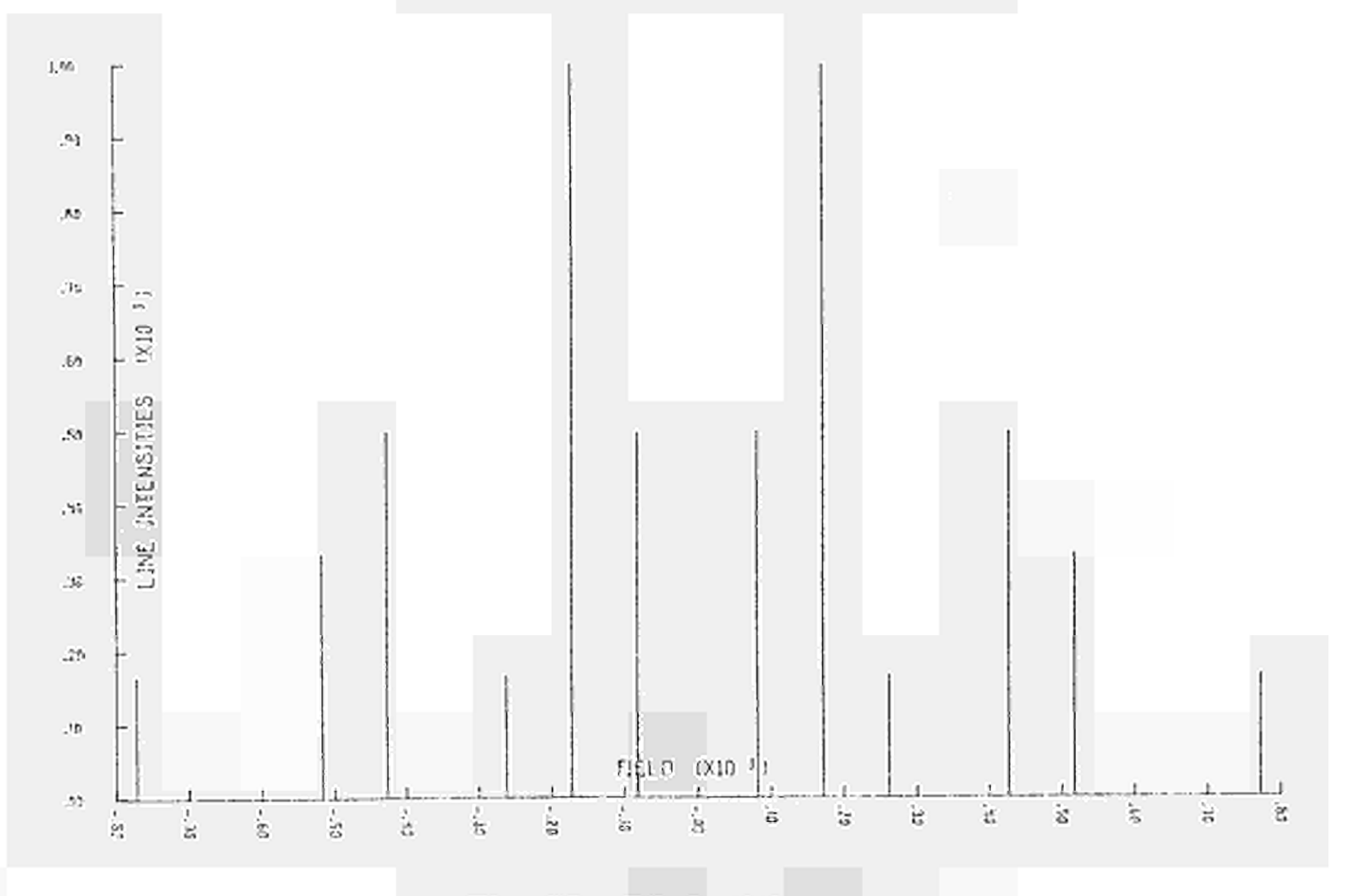

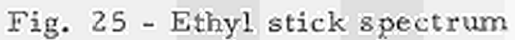

## 6. REFERENCES

- $(1)$ A. INZAGHI and L. MONGINI; "Modified Electron Spin Resonance Spectrum Simulation Program", Report EUR 4064e, (1968)
- A. CARRINGTON and A. D. McLACHLAN; "Introduction to Mag- $(2)$ netic Resonance", Harpes and Row, New York, (1967)
- $(3)$ IBM Systems Reference Library - File No. 5360-25, Form C28-6515-4
- $(4)$ IBM System/360 Operative System Graphic - Subroutine Package (GSP), IBM System Reference Library, GC27-6932-3
- A. ENDRIZZI; "GRAFI: A Package for Programming the IBM  $(5)$ 2250 Display Unit", Report EUR to be published
- $(6)$ P. MOINIL and J. PIRE; "Programmation relative au CALCOMP", Report EUR 2280f

# **NOTICE TO THE READER**

All scientific and technical reports published by the Commission of the European Communities are announced in the monthly periodical "euro-abstracts". For subscription (1 year: B.Fr. 1025,-) or free specimen copies please write to:

> **Office for Official Publications** of the European Communities Case postale 1003 Luxembourg 1 (Grand-Duchy of Luxembourg)

To disseminate knowledge is to disseminate prosperity  $-1$  mean general prosperity and not individual riches - and with prosperity disappears the greater part of the evil which is our heritage from darker times. **MANARIST** 

Alfred Nobel

# **SALES OFFICES**

The Office for Official Publications sells all documents published by the Commission of the European Communities at the addresses listed below, at the price given on cover. When ordering, specify clearly the exact reference and the title of the document.

#### **GREAT BRITAIN AND THE COMMONWEALTH**

H.M. Stationery Office **P.O. Box 569** London S.E. 1

### **UNITED STATES OF AMERICA**

**European Community Information Service** 2100 M Street, N.W. Suite 707 Washington, D.C. 20 037

#### **BELGIUM**

Moniteur belge - Belgisch Staatsbiad Rue de Louvain 40-42 - Leuvenseweg 40-42 1000 Bruxelles - 1000 Brussel - Tel. 12 00 26 CCP 50-80 - Postgiro 50-80

Agency: Librairie européenne - Europese Boekhandel Rue de la Loi 244 - Wetstraat 244 1040 Bruxelles - 1040 Brussel

### **GRAND DUCHY OF LUXEMBOURG**

Office for official publications of the European Communities Case postale 1003 - Luxembourg 1 and 29, rue Aldringen, Library Tel. 4 79 41 - CCP 191-90 Compte courant bancaire: BIL 8-109/6003/200

#### **FRANCE**

Service de vente en France des publications des Communautés européennes 26, rue Desaix 75 Paris-15<sup>e</sup> - Tel. (1) 306.5100 CCP Paris 23-96

#### **GERMANY (FR)**

Verlag Bundesanzeiger 5 Köln 1 - Postfach 108 006 Tel. (0221) 21 03 48 Telex; Anzeiger Bonn 08 882 595 Postscheckkonto 834 00 Köln

## **ITALY**

Libreria dello Stato Piazza G. Verdi 10 00198 Roma - Tel. (6) 85 09 **CCP 1/2640** 

#### Agencies:

-- Via del Tritone 61/A e 61/B<br>-- Via XX Settembre (Palazzo<br>-- Ministero delle finanze) 00187 Roma 00187 Roma 20121 Milano — Galleria Vittorio Emanuele 3<br>80121 Napoli — Via Chiaia 5<br>50129 Firenze — Via Cavour 46/R 16121 Genova - Via XII Ottobre 172 40125 Bologna - Strada Maggiore 23/A

#### **NETHERLANDS**

Staatsdrukkerij- en uitgeverijbedrijf **Christoffel Plantijnstraat** 's-Gravenhage - Tel. (070) 81 45 11 Giro 425 300

#### **IRELAND**

**Stationery Office** Beggar's Bush Dublin 4

#### **SWITZERLAND**

Librairie Payot 6, rue Grenus 1211 Genève **CCP 12-236 Genève** 

#### **SWEDEN**

Librairie C.E. Fritze 2, Fredsgatan Stockholm 16 Post Giro 193, Bank Giro 73/4015

#### **SPAIN**

Libreria Mundi-Prensa Castello, 37 Madrid 1

## **OTHER COUNTRIES**

**Sales Office for official publications** of the European Communities Case postale 1003 - Luxembourg 1 Tel. 4 79 41 - CCP 191-90 Compte courant bancaire: BIL 8-109/6003/200

OFFICE FOR OFFICIAL PUBLICATIONS OF THE EUROPEAN COMMUNITIES  $D03 -$ Luxembourg 1 5833

# CDNA04869ENC